Women in Focus > Tips & Insights > Business > Articles

## Online Tools: Digital Presentations for Your **Business**

**By** Megan Iemma | **Latest Update** Aug 8, 2013 8:43 AM

Digital presentations are becoming more common for both small/medium enterprises as well as large companies. When it comes to digital presentations, a collective "not another presentation" sigh can sometimes be heard, no matter which country you are in around the world!

Presentations that are collaborative, dynamic and include audience participation (even from a mobile device) are the way of the future. Many of these ideas are best practice and the resources will be available on my Pinterest Board: Presentation Tools.

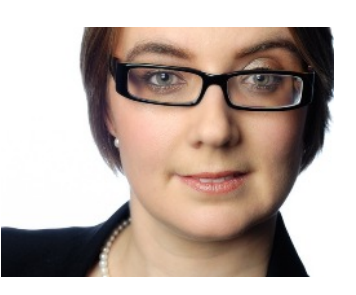

1104 Views

This is a brand new series on using digital and mobile tools to help you in presenting ideas to clients, for conferences/seminars, online workshops and even online collaboration. The first article will be on Online Tools, the second article will be "Mobile Tools", the third will be "Meetings on the Go" and the final article will "So, how do I present these?" which will include tips and tricks plus accessories to make your life easier facilitating a digital presentation.

## **Prezi: Online, Desktop and App**

Prezi is starting to gain traction both in the education and corporate sectors as an alternative to Powerpoint. If you already have an existing Powerpoint you can upload it to Prezi (though to get it's full benefits, start from scratch).

**Step 1:** Choose from the template menu (or Import your existing Powerpoint Presentation). These templates are a visual way of a planning your presentation from the very beginning.

**Step 2:** There are various themes within a template (experiment to see which colour scheme suits your presentation) see Image

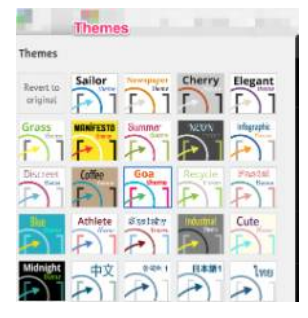

**Step 3:** If you would like to embed videos, images or other items such as PDF's, diagrams (mindmaps) or even background music go to 'Insert'. See image below.

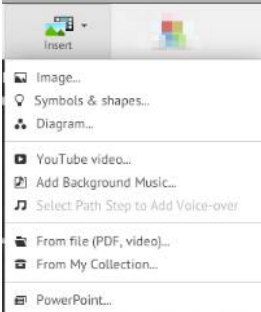

**Step 4:** The template is flexible and allows you to add extra frames/arrows to tell your story/ideas. Go to 'Frames/Arrows" and choose where you would like to add your frames. These frames become a

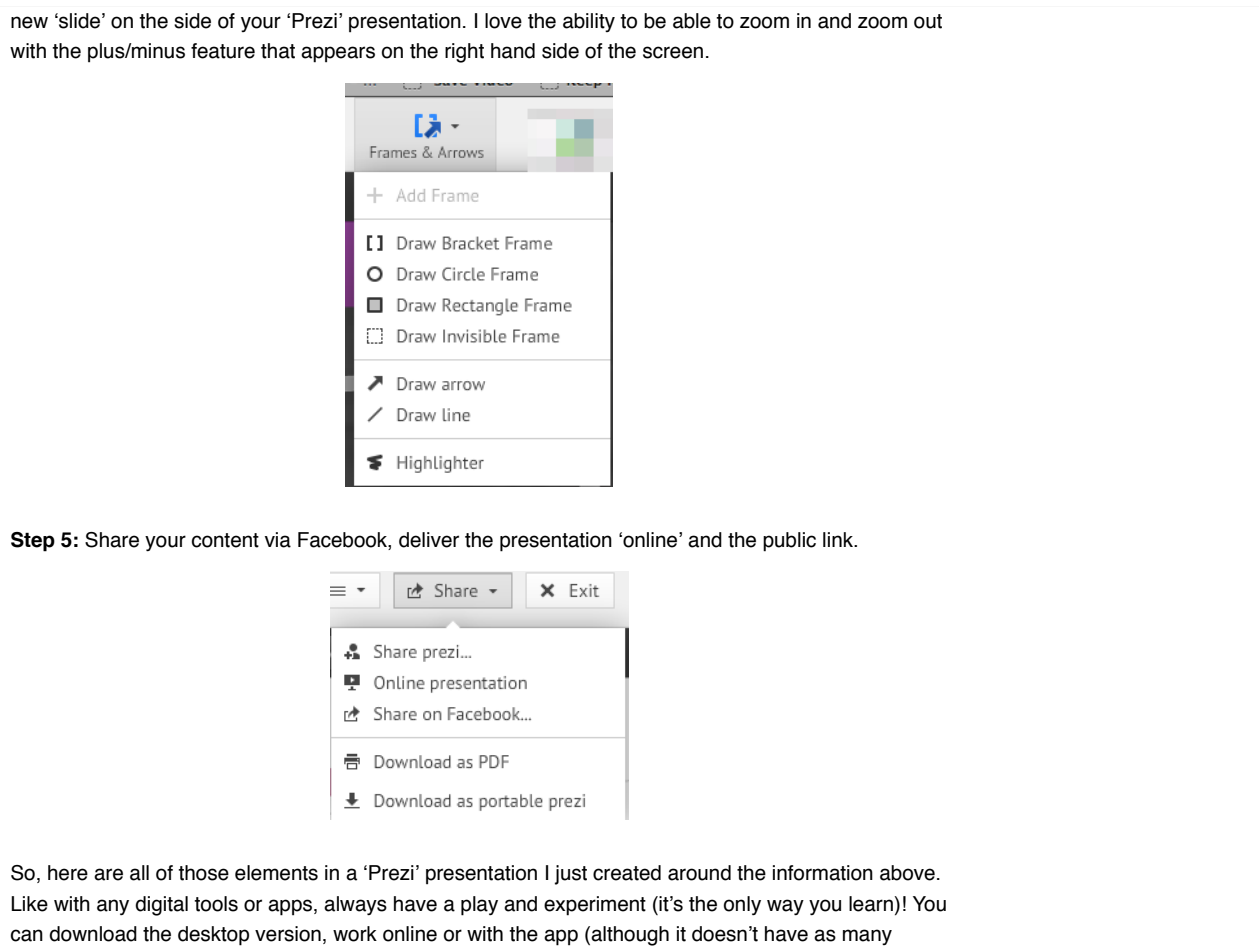

features as the other two versions).

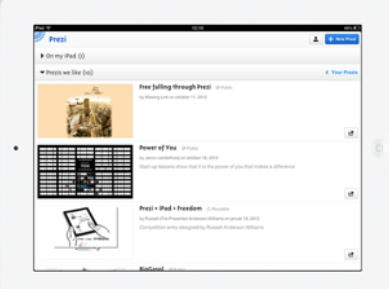

## **Google Presentations**

Google Presentations are a part of Google Drive and has the ability for collaboration and sharing. The collaboration factor is great when you are not based in the same office or even the same country.

You can import Powerpoint presentations but also have the ability to create a presentation from scratch. It's an online platform though and you can only view the presentations on the iPad, not edit them.

## **Slideshare**

This is a great place to share your presentations online (this also links in with your LinkedIn profile). These can include Powerpoint, Word, or other file formats and it can be jazzed up with embedded YouTube videos and an audio file to help engage your audience.

If you want any further information on how Tech Coach HQ can help you to become 'tech savvy' as an individual or for your business, visit

http://www.techcoachhq.com.au/services/

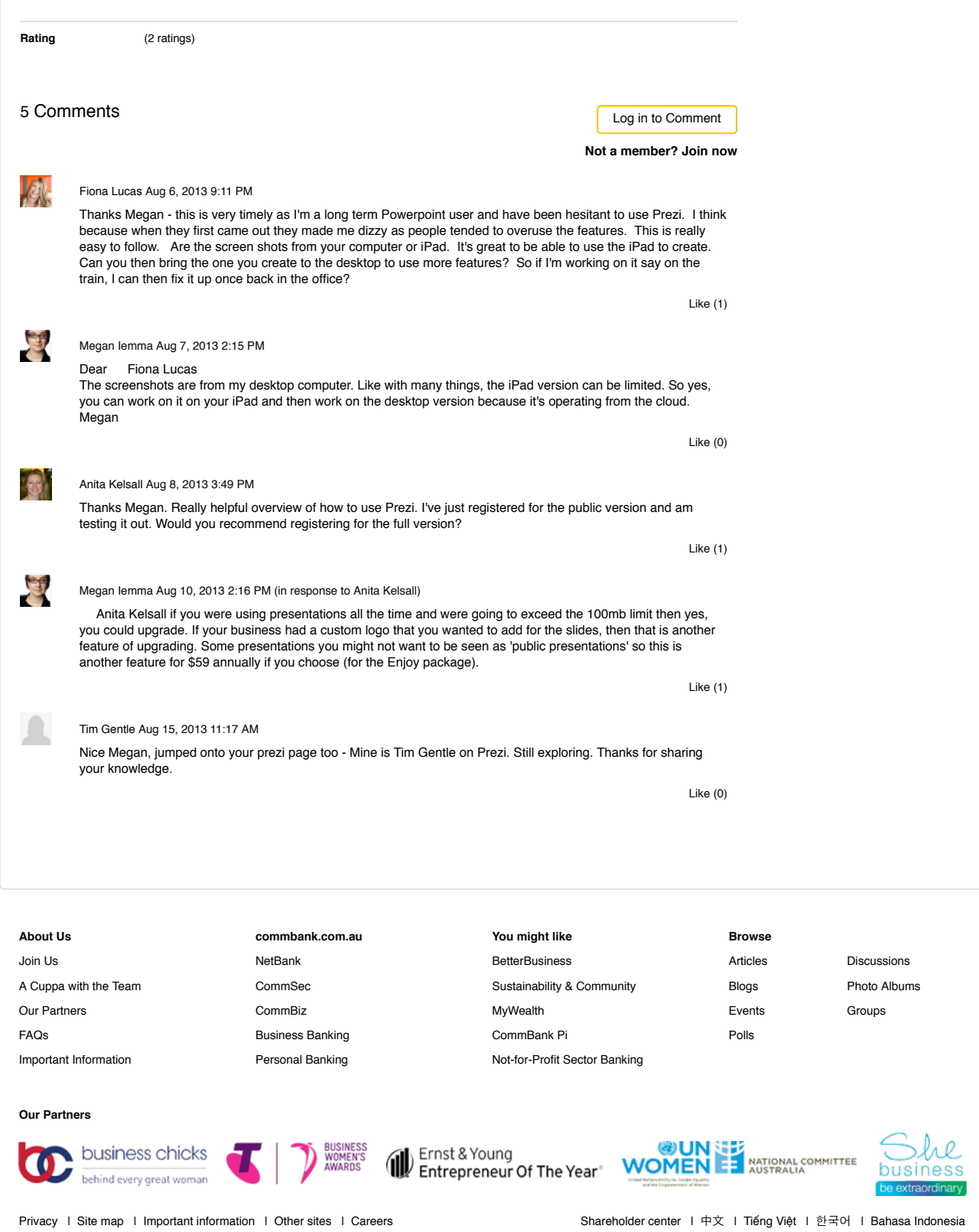

Commonwealth Bank of Australia 2013 ABN 48 123 123 124